# **AUS GUTEM GRUND** GRUNDIG

# **PORTABLE RADIO CD/MP3/USB/SD PLAYER RCD 1460 DAB+**

**DISTRIBUTION** 

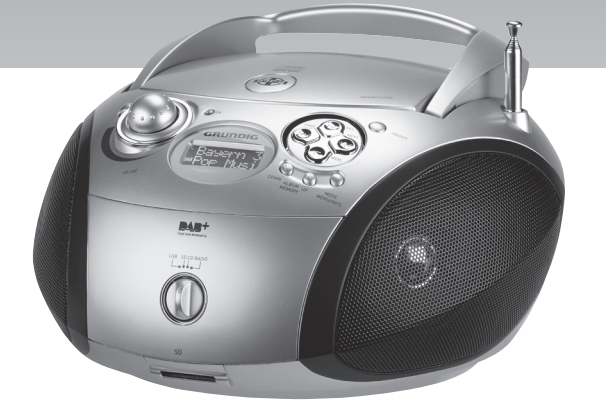

# RCD 1460 DAB+\_\_\_\_\_\_\_\_\_\_\_\_\_\_\_\_\_\_\_\_\_\_\_\_\_\_\_\_\_\_\_\_\_\_\_\_\_\_\_\_\_\_\_\_\_\_\_\_\_\_\_

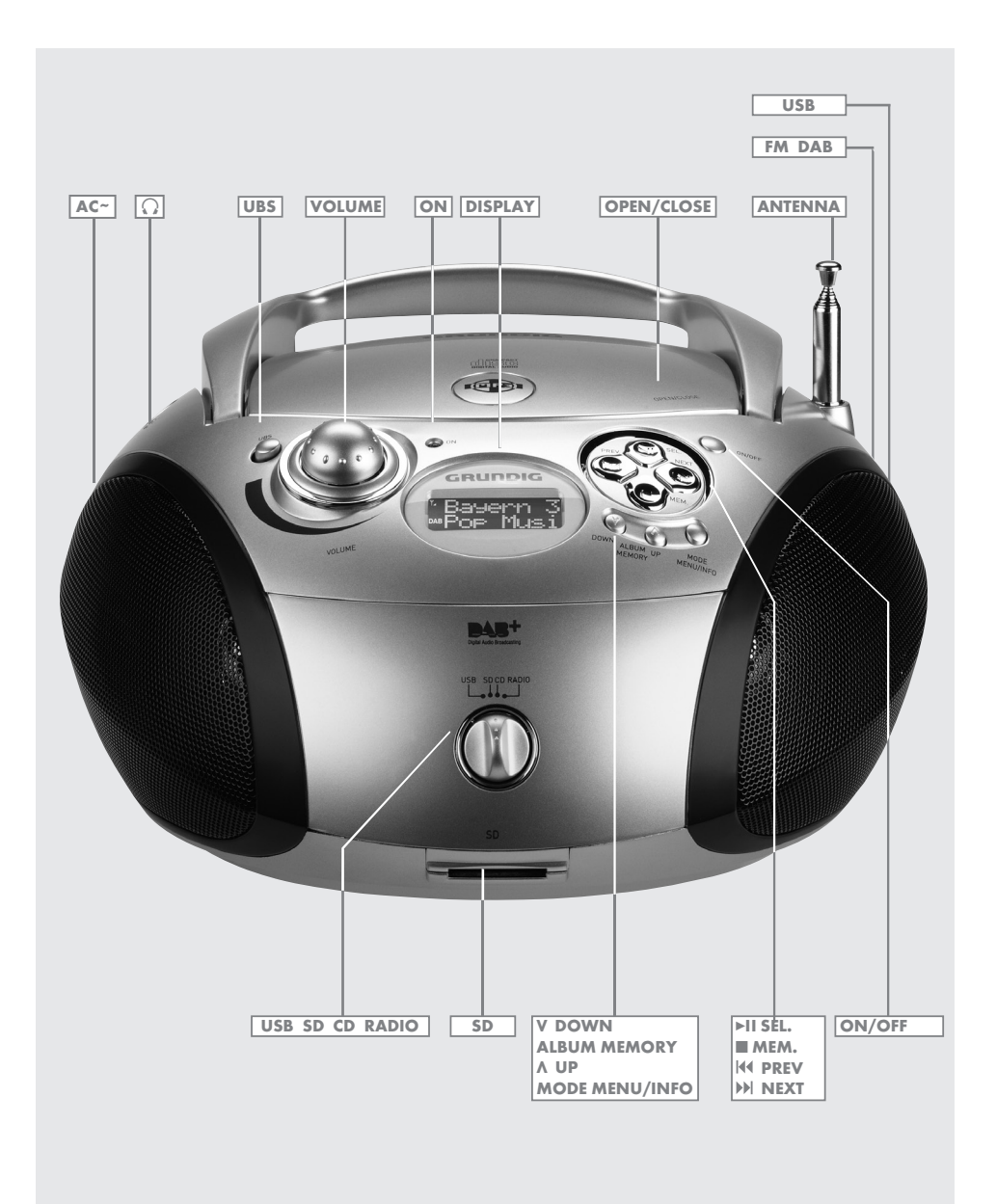

# **POLSKI**<br>5 UST/

USTAWIENIE I EZPIECZEŃSTWO

\_\_\_\_\_\_\_\_\_\_\_\_\_\_\_\_\_\_\_\_\_\_\_\_\_\_\_\_\_\_\_\_\_\_\_\_\_\_\_\_\_\_\_\_\_\_\_\_\_\_\_\_\_\_\_\_\_\_\_\_\_\_\_\_\_\_\_\_\_\_\_\_\_\_\_\_\_\_\_

- 6 OMÓWIENIE
- 7 ZASILANIE ELEKTRYCZNE
- 7 FUNKCJE PODSTAWOWE
- 8 TRYB RADIA
- 10 CD/MP3/USB/SD MODE
- 13 FUNKCJE SPECJALNE
- 14 INFORMACJE

# USTAWIENIE I BEZPIECZEŃSTWO

Przy zestawianiu systemu prosimy postępować według następujących instrukcji:

- <sup>7</sup>Urządzenie to przeznaczone jest do odtwarzania dźwięku. Wszelkie inne zastosowanie jest zabronione.
- <sup>7</sup>Zadbaj o ilość miejsca wokół urządzenia zapewniającą dobrą wentylację. Za urządzeniem pozostawić co najmniej 10 cm odstęp. Nie kłaść niczego na otworach wentylacyjnych.
- <sup>7</sup>Nie przykrywaj go gazetą, obrusem, ani zasłoną itp.
- <sup>7</sup>Wybierając miejsce ustawienia urządzenia należy pamiętać, że powierzchnie mebli bywają pokryte różnego rodzaju lakierami i tworzywami sztucznymi, które zawierają zazwyczaj domieszki chemiczne. Mogą powodować korozję nóżek urządzenia, czego skutkiem są trudne, lub nawet niemożliwe, do usunięcia plamy na powierzchni mebli
- <sup>7</sup>Jeśli ten aparat narażony jest na nagłe zmiany temperatury, na przykład przy przenoszeniu go z pomieszczenia zimnego do ciepłego, odczekaj co najmniej dwie godziny przed załączeniem go.
- Ten aparat przeznaczony jest to użytku w suchych pomieszczeniach. Chroń go, a także płyty CD, przed deszczem, wilgocią (kapaniem lub rozpryskami wody) oraz ciepłem (grzejniki, bezpośredni wpływ promieni słonecznych, itp.)
- <sup>7</sup>Używaj tego aparatu tylko w klimacie umiarkowanym.
- <sup>7</sup>Nie należy na nim stawiać żadnych naczyń zawierających płyn (np. wazonów).
- <sup>7</sup>Do kieszeni na CD nie należy wkładać żadnych innych przedmiotów.
- <sup>7</sup>Nie stawiać na aparacie żadnych przedmiotów takich jak płonąca świeca.
- <sup>7</sup>Pod żadnym pozorem nie otwieraj obudowy tego aparatu. Gwarancja na to urządzenie nie obejmuje uszkodzeń spowodowanych nieprawidłowym obchodzeniem się z nim.
- Nie wolno używać środków czyszczących, ponieważ mogą uszkodzić obudowę. Urządzenie należy czyścić nawilżona ściereczką ze skóry.
- <sup>7</sup>Burze z piorunami stanowią zagrożenie dla wszystkich urządzeń elektrycznych. Uderzenie pioruna w sieć zasilającą może uszkodzić ten aparat nawet, gdy nie jest załączony. W czasie burzy wyjmuj wtyczkę przewodu zasilającego z gniazdka.
- <sup>7</sup>Jeśli nastąpiły niesprawności skutkiem ładunku elektryczności statycznej lub przelotnych przepięć, zresetuj aparat. W tym celu wyjmij z gniazdka wtyczkę sieciową i wsadź ją ponownie po kilku sekundach..
- ■Odtwarzacz płyt CD zawiera samosmarujące się łożyska, których nie wolno smarować olejem ani smarem.
- <sup>7</sup>Zadbaj o swobodny dostęp do wtyczki w gniazdku.

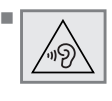

 $\blacksquare$  Uwaga: długotrwałe słuchanie przez słuchawki przy dużej głośności może być szkodliwe dla słuchu.

# Ogólne informacje o urządzeniach laserowych

CLASS 1 LASER PRODUCT Podobny symbol znajduje się na spodzie urządzenia.

CLASS 1 LASER PRODUCT oznacza to, że laser zaprojektowano tak, aby w żadnych okolicznościach nie przekroczyć maksymalnych dopuszczalnych wartości emisji.

Stosowanie innych niż podane w tej instrukcji urządzeń i metod użytkowania może doprowadzić do niebezpiecznego narażenia na emisje.

Przy otwratej kieszeni płyt CD i zwarciu mechanizmu blokowania promieniowane jest niewidzialne promieniowanie lasera. Nie wolno narażać siebie ani innych osób na to promieniowanie.

# OMÓWIENIE----------------------------------------------------------------------------------------------------

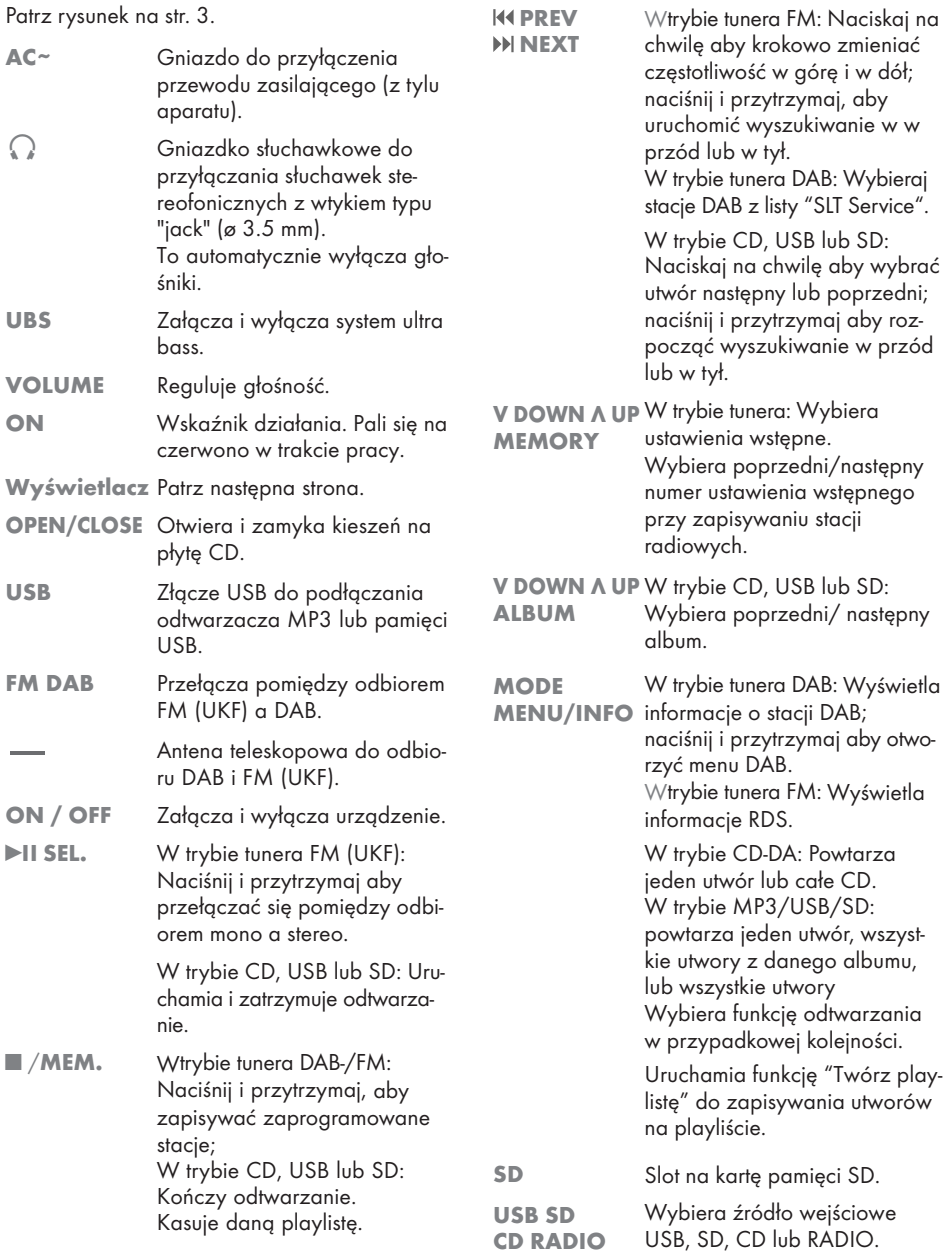

# Zasilanie z sieci

#### Uwaga:

<sup>7</sup>Upewnij się, że napięcie na tabliczce znamionowej odpowiada napięciu w Twojej sieci zasilającej.

Jeżeli tak nie jest, należy skontaktować się ze sprzedawcą.

- 1 Włóż wtyczkę przewodu sieciowego z zestawu do gniazdka »AC ~« aparatu.
- 2 Wsadź wtyczkę przewodu zasilającego do gniazdka w ścianie.
	- Uwaga:
	- <sup>7</sup>Urządzenie to przyłącza się do sieci elektrycznej za pomocą wtyczki. Aby całkowicie odłączyć urządzenie od sieci elektrycznej, należy wyciągnąć wtyczkę sieciową z gniazdka.
	- <sup>7</sup>Wtyczka sieciowa służy do odłączenia urządzenia od zasilania. Należy pamiętać, żeby podczas pracy urządzenia zapewnić łatwy dostęp do wtyczki i aby dostęp do niej nie był ograniczony przez żadne przedmioty.

# Zasilanie z baterii

- 1 Otwórz komorę na baterie naciskając zaczep i zdejmując pokrywkę.
- 2 Wsadź sześć baterii (6 x 1.5 V/typ IEC R14/ UM2/C-rozmiar), przestrzegając biegunowości zaznaczonej na pokrywce komory na baterie.
- 3 Zamknij pokrywkę komory na baterie.

#### Uwaga:

- <sup>7</sup>Chroń baterie przed nadmiernym nagrzewaniem spowodowanym, na przykład, bezpośrednim działaniem opromieni słonecznych, grzejników lub ognia.
- <sup>7</sup>Wyjmuj baterie po ich wyczerpaniu, lub jeśli wiesz, że aparat nie będzie używany przez dłuższy czas. Producent nie odpowiada za uszkodzenia spowodowane wyciekiem z baterii.
- <sup>7</sup>Przy zasilaniu z sieci baterie te są wyłączane.

Uwaga dot. ochrony środowiska:

<sup>7</sup>Nawet jeśli baterie nie zawierają metali ciężkich, nie należy ich wyrzucać razem z odpadkami domowymi. Prosimy pozbywać się używanych baterii w sposób przyjazny dla środowiska naturalnego. Przestrzegaj obowiązujących w swojej okolicy przepisów prawa.

# **FUNKCJE PODSTAWOWE**

# Załączanie i wyłączanie

1 Urządzenie załącza się i wyłącza przełącznikiem »ON/OFF«.

## Wybór źródła wejściowego

1 Wybierz źródło wejściowe (USB, SD, CD lub RADIO) przyciskiem »USB SD CD RADIO«.

# Załączanie i wyłączanie systemu Ultra Bass

Funkcja ta podbija niskie częstotliwości.

1 System ultra bass załącza i wyłącza przyciskiem »UBS«.

#### Nastawianie głośności

1 Głośność nastawia się przyciskiem »VOLUME«.

## Słuchanie przez słuchawki

- 1 Przyłącz słuchawki do gniazda słuchawkowego »0« typu jack (ø 3.5 mm).
	- To automatycznie wyłącza głośniki.
	- Uwaga:
	- <sup>7</sup>Nadmierna głośność dźwięku w słuchawkach może spowodować utratę słuchu.

# TRYB RADIA

## Wybór źródła wejściowego radia

1 Przełącz przełącznik »USB SD CD RADIO« w pozycję »RADIO«.

### Tryb radia DAB

- 1 Aby lepiej odbierać fale DAB, wystarczy wysunąć antenę teleskopową i ustawić ją w odpowiednim kierunku.
- 2 Przełącz przełącznik »FM DAB« w pozycję »DAB«.

#### Dostrajanie do stacji radiowych DAB

#### Dostrajanie do stacji radiowych DAB i ich zapisywanie – pierwsza instalacja

Po pierwszym podłączeniu urządzenia do sieci elektrycznej lub po przywróceniu ustawień fabrycznych, aparat rozpocznie skanowanie całego pasma DAB i zapisze wyniki na liście programów.

#### 1 Naciśnij »ON/OFF« aby załączyć aparat.

– Na wyświetlaczu: »Welcome«. Rozpoczyna się automatyczne wyszukiwanie stacji i ich zapisywanie na liście stacji.

#### Dostrajanie i zapisywanie stacji radiowych DAB – po usunięciu

Można ponownie uaktywnić system automatycznego dostrajania.

Jest to uzasadnione po przestawieniu urządzenia w inne miejsce lub w celu wyszukania nowych stacji radiowych DAB.

#### 1 Naciśnij»ON/OFF« aby załączyć aparat.

- Na wyświetlaczu: nazwa stacji radiowej, np. »B5 AKT«.
- 2 Rozpocznij automatyczne wyszukiwanie stacji naciskając i przytrzymując przycisk »MODE MENU/INFO«.
	- Na wyświetlaczu: »SELECT Manual«.
- 3 Wybierz opcję »SELECT Scan« przyciskiem » PREV« lub » NEXT« i naciśnij »eII SEL.« aby potwierdzić.

– Na wyświetlaczu: »Scan«. Rozpocznie się automatyczne wyszukiwanie i zapisywanie stacji radiowychna liście stacji.

#### Zapisywanie stacii DAB w ustawieniach wstępnych

Po zakończeniu automatycznego wyszukiwania stacji, wszystkie stacje radiowe zostaną zapisane na liście stacji. Ulubione stacje radiowe można zapisać w 20 ustawieniach wstępnych.

- 1 Wybieraj stacje radiowe DAB przyciskiem » **PREV**« lub » > **NEXT**« i naciskaj »II SEL.« aby potwierdzić.
- 2 Wybierz pierwsze ustawienie wstępne przyciskiem »V DOWN« lub »Λ UP«.
	- Na wyświetlaczu: »Empty 01«.
- 3 Naciśnij i przytrzymaj »■/MEM.«.
	- Na wyświetlaczu: »P1 saved«. Ta stacja radiowa DAB została zapisana jako ustawienie wstępne Preset 1.

#### Uwaga:

Aby zapisać więcej stacji, powtarzaj to ustawienie.

#### Programowanie stacji radiowych DAB - ręcznie

- 1 Otwórz tryb ustawień naciskając i przytrzymując przycisk»MODE MENU/INFO«.
	- Na wyświetlaczu: »SELECT Manual«.
- 2 Potwierdź tryb ustawień naciskając »**II SEL.«.** – Na wyświetlaczu: np. »174,92«
	- (częstotliwość i kanał stacji radiowej DAB).
- 3 Wybierz częstotliwość/kanał przyciskiem » PREV« lub » NEXT«.
	- Na wyświetlaczu: siła sygnału. Te stacje radiowe DAB zostaną zapisane na liście stacji.

#### Wybieranie stacji z listy stacji

Dostępne stacje DAB są zapisane na liście stacji.

1 Wybierz stację DAB przyciskiem » **H4 PREV«** lub »M NEXT« i naciśnij »II SEL.« aby potwierdzić.

Wybieranie stacji z ustawień wstępnych

1 Wybierz stację DAB przyciskiem »V DOWN« lub »Λ UP« i naciśnij »
II SEL.« aby potwierdzić.

#### Wyświetlanie informacji o stacji DAB

- 1 Aby wyświetlić informacje o bieżącej stacji DAB naciskaj raz po raz »MODE MENU/INFO«.
	- Na wyświetlaczu pojawiają się kolejno: Informacja od nadawcy (np. tytuł audycji, tytuł piosenki, adres e-mail), gatunek, format antenowy, bieżąca częstotliwość, prędkość przesyłu, odniesienie do interferencji sygnału (przy optymalnym wyświetlaniu sygnału »Sig Er 0«).

#### Ustawianie kontroli dynamiki sygnału (Dynamic Range Control - DRC) dla stacji DAB

Po załączeniu Dynamic Range Control (DRC), ciche dźwięki lepiej słychać w głośnym środowisku.

- 1 Otwórz tryb ustawień naciskając i przytrzymując przycisk »MODE MENU/INFO«. - Na wyświetlaczu: »SELECT Manual«.
- 2 Wybierz opcję »SELECT DRC« przyciskiem » **PREV«** lub »**II NEXT**« i naciśnij »III« aby potwierdzić.
- 3 Wybierz jedną z następujących opcji przyciskiem »<sup>14</sup> PREV« lub »<sup>>></sup> PNEXT« i naciśnij »II« aby potwierdzić. »DRC 0« (wył.), »DRC 1/2« (nisko) lub

```
»DRC 1« (wysoko).
```
Uwaga:

```
7Stacja DAB musi obsługiwać system DRC.
```
# Tryb radia FM (UKF)

- 1 Aby lepiej odbierać fale UKF, wystarczy wysunąć antenę teleskopową i ustawić ją w odpowiednim kierunku.
- 2 Przełącz przełącznik »FM DAB« w pozycję »FM«.

# Programowanie stacji radiowych

#### Automatyczne wyszukiwanie stacji

- 1 Załącz wyszukiwanie stacji naciskając » 14 PREV« lub »M NEXT« i przytrzymując aż zmiany częstotliwości następować będą w szybkim przebiegu.
	- Wyszukiwanie kończy się na znalezieniu stacji.

#### Ręczne wyszukiwanie stacji

- 1 Aby przewijać częstotliwość krok po kroku w przód, kilka razy krótko naciśnij »<sup>144</sup> PREV« lub » NEXT«.
	- Częstotliwość zmienia się co 50 kHz.

#### Zapisywanie stacji w ustawieniach wstępnych

Stacje radiowe można zapisać w 20 ustawieniach.

- 1 Wybierz stację radiową UKF przyciskiem » **144 PREV**« lub » > MRXT«.
- 2 Naciśnij na chwilę »■/MEM.« aby uruchomić funkcję pamięci.
- 3 Wybierz pozycję stacji przyciskami »V DOWN« lub »Λ UP«.
- 4 Naciśnij »■/MEM.« aby zapisać tę stację.
- 5 Aby zapisać więcej stacji, powtarzaj kroki od 1 do 4, jak to opisano powyżej.

#### Wybór stacje radiowych zapisanych w pamięci

1 Wybierz pozycję ustawienia wstępnego stacji przyciskami »V DOWN« lub »Λ UP«.

#### Odbiór stereo/mono

Jeśli sygnał stereo tej stacji UKF jest słaby, można poprawić jakość dźwięku przełączając się na odbiór mono.

- 1 Nacisnij i przytrzymaj »<sup>DI</sup>I« aby przełączyć się na mono
	- Na wyświetlaczu: »Mono«.
- 2 Nacisnij i przytrzymaj »II« aby przełączyć się na stereo
	- Na wyświetlaczu: »Auto«.

# CD/MP3/USB/SD MODE

### Obsługa płyt

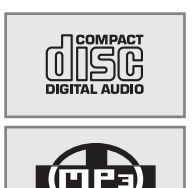

- <sup>7</sup>Aparat ten nadaje się do odtwarzania płyt CD oznaczonych tym znakiem (CD-DA), a także płyt CD-R (do jednokrotnego zapisu) oraz CD- -RW (do wielokrotnego zapisu) z danymi audio.
- Przy wypalaniu plików dźwiękowych na płytach CD-R i CD-RW mogą wystąpić różne problemy, które prowadzą do problemów przy ich odtwarzaniu. Może to spowodować uszkodzone oprogramowanie, ustawienia sprzętu, lub użyta płyta CD. W razie takich problemów należy skontaktować się z obsługą klientów wypal arki CD lub producenta oprogramowania, albo poszukać odnośnych informacji, na przykład w Internecie.
- Przy tworzeniu CD z zapisem dźwięku przestrzegaj wszystkich wytycznych prawnych i upewnij się, ze nie naruszasz praw autorskich osób trzecich.
- <sup>7</sup>Kieszeń na CD powinna być zawsze zamknięta aby zapobiec zakurzeniu elementów optyki laserowej.
- <sup>7</sup>Nie naklejaj przylepnych etykiet na płytach CD. Powierzchnie płyt CD zawsze utrzymuj w czystości.
- <sup>7</sup>Na aparacie tym można odtwarzać standardowe płyty CD o średnicy 12 cm, a także płyty CD o średnicy 8 cm. Nie jest do tego potrzeby żaden adapter.

#### Ostrzeżenie:

<sup>7</sup>Nie wolno dotykać soczewek odtwarzacza CD.

#### Obsługa odtwarzacza MP3, pamięci USB lub kart pamięci

- <sup>7</sup>Aparat ten obsługuje większość odtwarzaczy MP3 i pamięci USB.
- <sup>7</sup> Gniazdo USB w aparacie nie przyjmuje przedłużaczy USB i nie służy do bezpośredniego połączenia z komputerem.
- <sup>7</sup>Gniazdo USB w tym aparacie jest standardowe. Ze względu na szybki postęp technologiczny i codziennie pojawiających się nowych producentów, kompatybilność kart USB pamięci można gwarantować zaledwie częściowo. To, że USB działa źle lub wcale, nie oznacza awarii aparatu.
- <sup>7</sup>Nie jest możliwy dwukierunkowy przesył danych według definicji dla przyrządów ITE w normie EN 55022/EN 555024.
- <sup>7</sup>Przesył USB sam w sobie nie jest trybem operacyjnym. To tylko funkcja dodatkowa.
- <sup>7</sup>Nie wyjmuj urządzeń USB, pamięci ani kart pamięci z załączonego aparatu. Może to uszkodzić kartę pamięci, urządzenie USB i sam aparat.

Takie uszkodzenie unieważnia gwarancję.

- Uwagi do nośników danych:
- <sup>7</sup>W trybie MP3/WMA bardzo ważne są terminy "album" i "plik". "Album" odpowiada folderowi w komputerze PC, a "plik" to plik na PC lub ścieżka CD-DA. Urządzenie to obsługuje maksimum 99 folderów/999 utworów.

Automatic shutdown [Automatyczne wyłączenie]:

<sup>7</sup>Jeśli aparat trwa w stanie "Stop" przez ponad 15 minut, automatycznie przełącza się w tryb gotowości.

# CD/MP3/USB/SD MODE

## Wkładanie/ przyłączanie nośnika muzyki/pamięci

#### Wkładanie płyt

- 1 Otwórz kieszeń na CD naciskając »OPEN/CLOSE«.
- 2 Włóż płytę do kieszeni etykietą do góry.
- 3 Zamknij kieszeń na CD naciskając »OPEN/CLOSE«.

Przyłączanie odtwarzacza MP3 lub karty pamięci USB

- 1 Wyłącz aparat naciskając »ON/OFF«.
- 2 Wepnij kabel USB z odtwarzacza MP3 do interfejsu USB »USB«;

lub

wetknij kartę pamięci USB do interfejsu USB »USB«.

#### Wtykanie kart pamięci SD/SDHC/ MMC

- 1 Wyłącz aparat naciskając »ON/OFF«.
- 2 Ostrożnie wsadź kartę do gniazda SD stykami do przodu i wierzchem do spodu, aż zaskoczy w swoim miejscu.

#### Uwaga:

<sup>7</sup>Aby wyjąć kartę pamięci wyłącz aparat, wciśnij kartę pamięci a następnie ją wyjmij.

## Załączanie i wyłączanie

1 Urządzenie załącza się i wyłącza przełącznikiem »ON/OFF«.

# Wybór źródła wejściowego

- 1 Wybierz źródło wejściowe (USB, SD, CD lub RADIO) przyciskiem »USB SD CD RADIO«.
	- Aparat skanuje zawartość nośnika muzyki/ danych.
	- Na wyświetlaczu: Łączna liczba utworów (muzyka na CD) lub łączna liczba albumów i plików (na nośniku MP3/WMA).
	- Jeśli nośnik muzyki/ pamięci nie zostanie rozpoznany, wyświetla się komunikat błędu.

### **Odtwarzanie**

Przy odtwarzaniu CD z muzyką można wybierać utwory, przy odtwarzaniu nośników MP3/WMA można także wybierać foldery.

- 1 Naciśnij»<sup>II</sup> SEL.« aby rozpocząć odtwarzanie.
	- Odtwarzanie rozpoczyna się od pierwszego utworu.
	- Odtwarzanie zakończy się na końcu ostatniego utworu z danego nośnika muzyki/ danych.
- 2 Naciśnij»<sup>II</sup> SEL.« aby zatrzymać odtwarzanie.
- 3 Naciśnij»<sup>II</sup> SEL.« aby przywrócić odtwarzanie.
- 4 Naciśnij »■/MEM.« aby zakończyć odtwarzanie.

# Funkcje dodatkowe

#### Powtarzanie bieżącego utworu

- 1 W trakcie odtwarzania naciśnij na chwilę » PREV«
	- Ścieka ta jest ponownie odtwarzana od początku.

#### Wybieranie innego utworu

- 1 W trakcie odtwarzania naciśnij i przytrzymaj » PREV« lub » NEXT«, aż na wyświetlaczu pojawi się numer utworu, który chcesz usłyszeć.
- 2 Gdy używasz nośnika MP3/WMA, wybierz folder naciskając »V DOWN« lub »Λ UP«.
	- Odtwarzanie wybranej ścieżki rozpocznie się automatycznie.

Uwaga:

<sup>7</sup>Utwory można wybierać także w trybie stop. Jednakże trzeba wówczas uruchomić odtwarzanie tego utworu przyciskiem »II SEL.«.

#### Wyszukiwanie pasażu w utworze

- 1 W trakcie odtwarzania naciśnij »<sup>44</sup> PREV« lub » NEXT« i przytrzymaj, aż znajdziesz pasaż, który chcesz usłyszeć.
	- Odtwarzanie ruszy, gdy zwolnisz » PREV« lub » NEXT«.

Uwaga:

 $\blacksquare$  W trakcie takiego wyszukiwania wyłącza dźwięk.

# CD/MP3/USB/SD MODE

## Funkcje powtarzania

#### Powtarzanie utworu (Powtarzanie pojedyncze)

- 1 W trakcie odtwarzania jednokrotnie naciśnij »MODE MENU/INFO«
	- Na wyświetlaczu: »Q1«. Powtarzany jest bieżący utwór.
- 2 Aby wyłączyć tę funkcję raz po raz naciskaj »MODE MENU/INFO«

Powtarzanie wszystkich utworów z albumu (Repeat Album, tylko MP3)

- 1 W trakcie odtwarzania dwukrotnie naciśnij »MODE MENU/INFO«
	- Na wyświetlaczu: »⊊<sup>E</sup> «. Wszystkie pliki z bieżącego albumu są ponownie odtwarzane.
- 2 Aby wyłączyć tę funkcję naciśnij »MODE MENU/INFO« i przytrzymaj aż zniknie wskaźnik powtarzania.

#### Powtarzanie wszystkich utworów (Powtarzanie wszystkiego)

- 1 W trakcie odtwarzania dwukrotnie (CD z muzyką) lub trzykrotnie (CD z MP3) naciśnij »MODE MENU/INFO«.
	- Na wyświetlaczu: » $\subset$   $\searrow$  «. Wszystkie utwory są ponownie odtwarzane.
- 2 Aby wyłączyć tę funkcję raz po raz naciskaj »MODE MENU/INFO«

## Odtwarzanie utworów w przypadkowej kolejności (Random)

- 1 W trybie stop naciśnij »MODE MENU/ INFO« i przytrzymaj, aż na wyświetlaczu pojawi się »RAN«.
	- Wszystkie utwory z płyty z muzyką lub nośnika MP3/WMA są raz jeszcze odtworzone, w przypadkowej kolejności.
- 3 Aby wyłączyć tę funkcję naciśnij »MODE MENU/INFO«.

# Tworzenie playlisty

Dla danego nośnika muzyki/ danych można utworzyć playlistę do 20 utworów w dowolnie wybranej kolejności, a potem odtwarzać je w tej kolejności. Utwory można zapisywać wielokrotnie. Programowanie możliwe jest jedynie w trybie stop.

Wybieranie i zapamiętywanie ścieżek

- 1 Naciśnij »MODE MENU/INFO« aby wywołać tę funkcję.
- 2 Wybierz utwór naciskając »<sup>144</sup> PREV« lub »MN NEXT«.
- 3 Naciśnij »MODE MENU/INFO« aby zapisać ten utwór.
- 4 Aby zapisać więcej utworów, powtarzaj kroki od 2 do 3.

#### Odtwarzanie playlisty

- 1 Uruchom playlistę naciśnięciem »>II SEL.«.
	- Na wyświetlaczu: »MEM«. P Odtwarzanie rozpoczyna się od pierwszego tak zaprogramowanego utworu.
- 2 Naciśnij »■/MEM.« aby zakończyć odtwarzanie.
- 3 Aby ponownie odtworzyć tę playlistę, naciśnij »II SEL.«

#### Dodawanie utworów

- 1 W trybie stop naciśnij »MODE MENU/INFO« i przytrzymaj, aż jako numer ustawienia wstępnego na wyświetlaczu pojawi się zero.
- 2 Wybierz numer nowego utworu naciskając » PREV« lub » NEXT«.
- 3 Naciśnij »MODE MENU/INFO« aby zapisać ten nowy utwór.

Kasowanie pamięci utworów

Aparat musi być w trybie stop.

1 Naciśnij »OPEN/CLOSE« aby otworzyć kieszeń na CD. lub naciskaj »■/MEM.« w trakcie programowania.

## Wybieranie wersji oprogramowania

- 1 Przełącz przełącznik »USB SD CD RADIO« w pozycję »RADIO«.
- 2 Przełącz przełącznik »FM DAB« w pozycję »DAB«.
- 3 Otwórz tryb ustawień naciskając i przytrzymując przycisk »MODE MENU/INFO«. – Na wyświetlaczu: »SELECT Manual«.
- 4 Wybierz wersję oprogramowania przyciskiem » **H4 PREV« lub »MI NEXT«.** 
	- Na wyświetlaczu: e.g. »V221B-7 Version«.

# Usuwanie stacji radiowych DAB z listy stacji

Jeśli przenosisz się w inną część kraju, powinieneś usunąć z listy programów stacje radiowe DAB, których nie można odbierać w nowym miejscu. Te stacje radiowe DAB oznaczone są "?".

- 1 Przełącz przełącznik »USB SD CD RADIO« w pozycję »RADIO«.
- 2 Przełącz przełącznik »FM DAB« w pozycję »DAB«.
- 3 Otwórz tryb ustawień naciskając i przytrzymując przycisk »MODE MENU/INFO«. – Na wyświetlaczu: »SELECT Manual«.
- 4 Wybierz opcję »Prune« przyciskiem » PREV« lub » NEXT« i naciśnij »II SEL.« aby potwierdzić. – Wyświetla się potwierdzenie.
- 5 Wybierz opcję »<sup>V</sup>es« przyciskiem »<sup>14</sup> PREV« lub »**MNNEXT**«.
	- Uwaga:
	- <sup>7</sup>Aby skasować tę funkcję wybierz opcję »No« przyciskiem »<sup>144</sup> PREV« lub »MI NEXT«.
- 6 Naciśnij »II SEL.« aby potwierdzić ustawienie.
	- Na liście stacji znajdziesz wyłącznie dostępne stacje radiowe.
- 7 Aby zakończyć ustawienia naciśnij i przytrzymaj przycisk »MODE MENU/INFO«.

# Usuwanie wszystkich ustawień (resetowanie)

Funkcja ta umożliwia zresetowanie wszystkich swoich ustawień i przywrócenie ustawień domyślnych. Zostaną utracone wszystkie własne ustawienia.

- 1 Przełącz przełącznik »USB SD CD RADIO« w pozycję »RADIO«.
- 2 Przełącz przełącznik »FM DAB« w pozycję »DAB«.
- 3 Otwórz tryb ustawień naciskając i przytrzymując przycisk »MODE MENU/INFO«. – Na wyświetlaczu: »SELECT Manual«.
- 4 Wybierz opcję »SELECT Factory« przyciskiem »<sup>144</sup> PREV« lub »<sup>>></sup> NEXT« i naciśnii »II SEL.« aby potwierdzić.
	- Na wyświetlaczu: »Confirm Reset«.
- 5 Naciśnij »>II SEL.« aby potwierdzić funkcję resetowania.

# Aktualizacja oprogramowania

Jeśli dostępna jest najnowsza wersja oprogramowania, możesz ją zainstalować.

- 1 Przyłącz aparat do komputera PC przy pomocy gniazdka umieszczonego w komorze na baterie.
- 2 Przełącz przełącznik »USB SD CD RADIO« w pozycję »RADIO«.
- 3 Przełącz przełącznik »FM DAB« w pozycję »DAB«.
- 4 Otwórz tryb ustawień naciskając i przytrzymując przycisk »MODE MENU/INFO«. – Na wyświetlaczu: »SELECT Manual«.
- 5 Wybierz opcję »Up9nade« przyciskiem » **H4 PREV**« lub » H NEXT« i naciśnii »II SEL.« aby potwierdzić. – Wyświetla się potwierdzenie.
- 6 Wybierz opcję »<sup>V</sup>es« przyciskiem »<sup>14</sup> PREV« lub »**MNNEXT«**.

Uwaga:

- Aby skasować tę funkcję wybierz opcję »No« przyciskiem »<sup>144</sup> PREV« lub »<sup>>></sup> NEXT«.
- 7 Uruchom program aktualizacyjny na komputerze PC.
- 8 Po ukończeniu aktualizacji oprogramowania z powodzeniem, odłącz aparat od komputera.

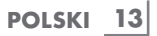

# **INFORMACJE**

### Dane techniczne

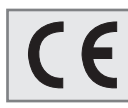

Urządzenie to pracuje bez zakłóceń radiowych zgodnie z obowiązującymi dyrektywami UE.

Produkt ten spełnia wymagania dyrektyw europejskich 2004/108/WE, 2006/95/ WE, 2009/125/WE i 2011/65/EU.

Tabliczka znamionowa umieszczona jest na spodzie aparatu.

Zasilanie

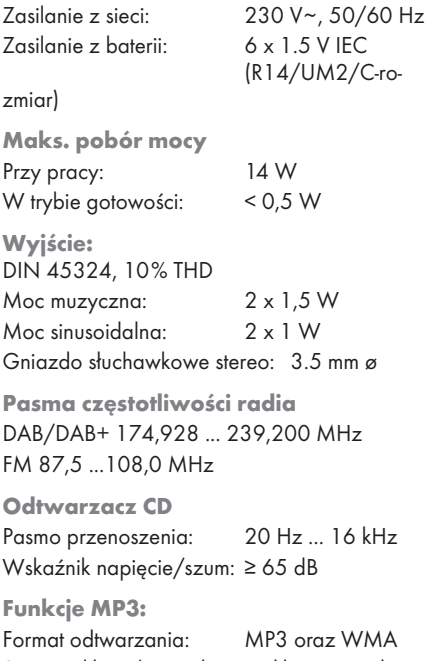

System plików/zarządzanie plikami: Zgodny z normą ISO 9660 poziomu 1

USB

Plik FAT32/16 jest kompatybilny z USB 2.0

Karta pamięci Plik FAT32/16 jest kompatybilny z SD + SDHC

Wymiary i waga: S x W x D 245 x 139 x 245 mm Waga: 1,8 kg

#### Uwaga dot. ochrony środowiska

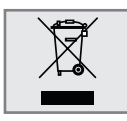

Wyrób ten wykonano z części i materiałów wysokiej jakości, które mogą być odzyskane i użyte jako surowce wtórne.

A zatem po zakończeniu użytkowania nie należy wyrzucać go razem z odpadkami domowymi.

Należy przekazać je do punktu zbiórki urządzeń elektrycznych i elektronicznych na surowce wtórne. Wskazuje na to ten symbol umieszczony na wyrobie, instrukcji obsługi i opakowaniu.

Aby dowiedzieć się o najbliższy punkt zbiórki,prosimy skonsultować się z władzami miejscowymi.

Odzyskując surowce z używanych wyrobów pomagamy chronić środowisko naturalne.

# Czyszczenie płyt i odtwarzacza CD

Jeśli urządzenie nie skanuje prawidłowo płyt CD, do oczyszczenia elementów optyki laserowej użyj standardowej, dostępnej w sprzedaży czyszczącej płyty CD. Czyszczenie innym sposobem może uszkodzić optykę laserową.

Do czyszczenia płyt CD używaj pozbawionej kłaczków ściereczki i wycieraj płyty prostymi pociągnięciami od środka na zewnątrz. Nie używaj środków do czyszczenia tradycyjnych płyt winylowych, ani żadnych rozpuszczalników i szorstkich środków czyszczących.

Zastrzega się prawo do wprowadzania modyfikacji konstrukcji i danych technicznych.

14 POLSKI

# Usuwanie problemów

W razie błędu, najpierw zajrzyj do tej informacji zanim oddasz aparat do naprawy.

Jeśli nie uda ci się naprawić defektu wykorzystując podane tu informacje, skontaktuj się z miejscowym sprzedawcą lub specjalistycznym serwisem. W żadnym razie nie próbuj samemu naprawiać tego aparatu, ponieważ unieważniłoby to gwarancję.

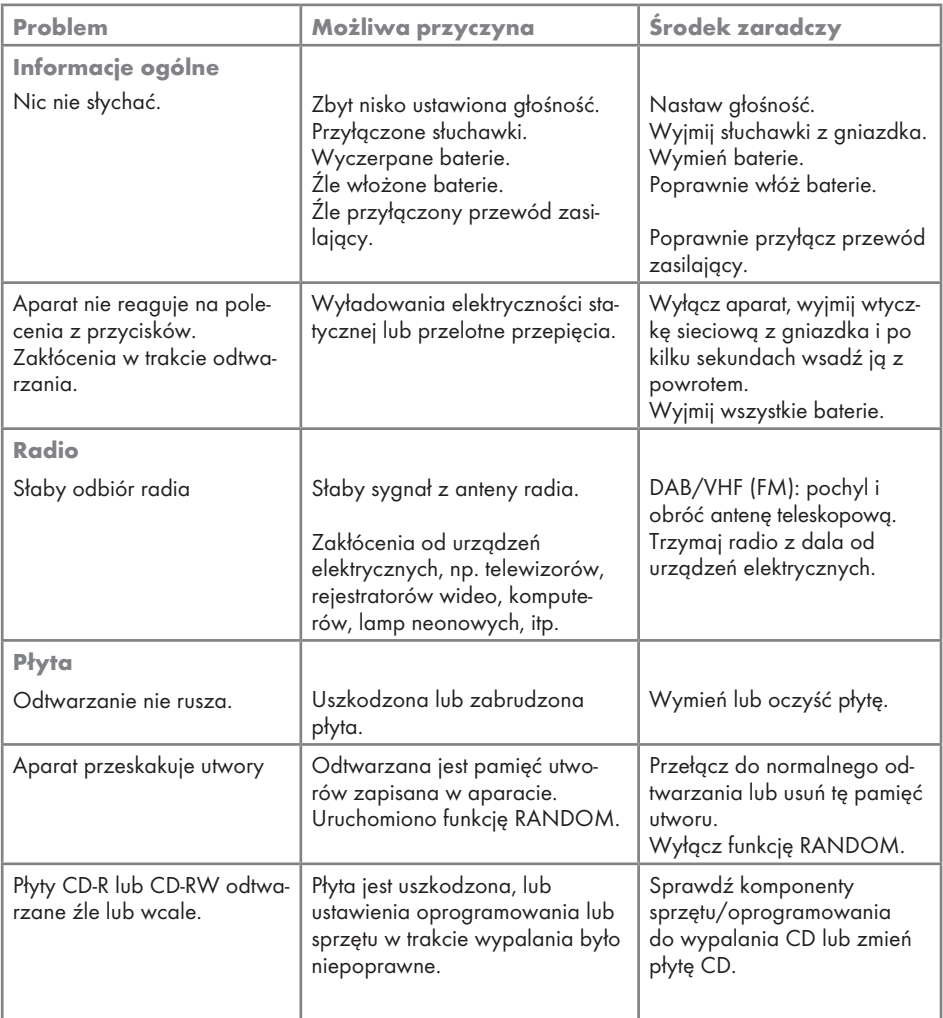

# FOR A GOOD REASON GRUNDIG

Grundig Intermedia GmbH Beuthener Strasse 41 D–90471 Nürnberg

www.grundig.com 72011 412 4400 15/52